# **EQuilibra**

# Cambio Anno 2023 - 2024

Gentile Cliente,

l'operazione di cambio anno è una procedura obbligatoria che converte l'anno corrente del gestionale da 2023 (che diventa anno precedente) a 2024.

- 1. IMPORTANTE!!! **ESEGUIRE LE COPIE DI SALVATAGGIO** PRIMA DI PROCEDERE CON IL CAMBIO ANNO.
- 2. LA PROCEDURA DI CAMBIO ANNO E' NECESSARIO EFFETTUARLA A GENNAIO 2024 E COMUNQUE TASSATIVAMENTE PRIMA DI INIZIARE AD INSERIRE DOCUMENTI DEL NUOVO ANNO; L'OPERAZIONE DEVE ESSERE ESEGUITA DA **UNA SOLA POSTAZIONE; E' OBBLIGATORIO USCIRE DA EQUILIBRA DALLE ALTRE POSTAZIONI.**
- 3. CHI È IN POSSESSO DI UNA VERSIONE MULTIAZIENDALE, DOVRÀ RIPETERE LE OPERAZIONI PER OGNI DITTA.

# **Note Operative**

Gli utenti che utilizzano **solo il modulo Contabilità** passare al punto [5.](#page-0-0)

# <span id="page-0-3"></span>**4. NOTE PER IL MODULO VENDITE**

#### <span id="page-0-1"></span>**4.1 Operazioni da svolgere**

- Eseguire il programma **Cambio Anno (V 7-7-1)**, il programma si predispone per l'inizializzazione degli archivi di magazzino. Viene richiesta la conferma di avvenuto salvataggio.
- Alla richiesta "**Genero movimenti di esistenza iniziale SI/NO**", è consigliabile rispondere **NO** (sarà possibile generare tali movimenti in futuro dopo aver controllato e/o corretto in modo definitivo tutta la gestione del magazzino dell'anno precedente).
- Al termine dell'elaborazione il programma visualizza il messaggio "I dati sono stati aggiornati per l'utilizzo nel nuovo anno – è consigliabile effettuare una Costruzione Indici". Procedere dal menù **Strumenti - Procedure di Recovery – Vendite – Solo costruzione Indici.**
- Solo per coloro che fanno uso abituale dei **progressivi commerciali** eseguire la procedura **[Ripristino](http://www.siware.eu/documentazione/PDF/RiprisComm.pdf)  [progressivi commerciali](http://www.siware.eu/documentazione/PDF/RiprisComm.pdf) (V 7-5),** per riportarli a zero per l'anno nuovo.
- Solo per coloro che utilizzano **la numerazione** ordini clienti e fornitori, **anteponendo l'anno**, devono procedere con la modifica del progressivo delle numerazioni. L'operazione va eseguita prima di caricare il primo ordine del 2024. Occorre eseguire **Modifica n. ultimo ordine cliente (V 6-5-1-2)** e **Modifica n. ultimo ordine fornitore (V 6-5-2-2**), intervenendo manualmente nel campo **N.ultimo ordine**. Se ad esempio il

numero è 230161 si modifica con 240000.

**N.B.:** dopo il cambio anno sarà comunque possibile emettere ancora ddt e fatture, generare ed emettere riba, ed effettuare movimenti di magazzino datati anno precedente, senza fare ulteriori operazioni.

#### **La procedura di cambio anno dal modulo Vendite è terminata, ripeterla per ogni ditta gestita.**

#### <span id="page-0-0"></span>**5. NOTE PER IL MODULO CONTABILITA'**

#### <span id="page-0-2"></span>**5.1 Operazioni da svolgere**

- Eseguire il programma **Cambio anno (C 6-1)** rispondendo affermativamente alla domanda.
- Al termine dell'elaborazione il programma attiverà un messaggio di eseguire la costruzione indici dal menù **Strumenti - Procedure di Recovery – Contabilità – Solo costruzione Indici.**
- La procedura di cambio anno per la Contabilità è terminata, ripeterla per ogni ditta gestita.

**N.B.:** dopo il cambio anno sarà comunque possibile importare fatture ed effetti datati anno precedente, senza fare ulteriori operazioni.

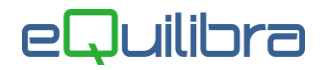

## <span id="page-1-0"></span>**6. NOTE PER ESERCIZIO INFRANNUALE**

#### **6.1 Operazioni da svolgere**

Questa sezione si riferisce alle aziende che hanno l'esercizio **non coincidente** con l'**anno solare** (es: 30/06 –  $(01/07)$ .

In questo caso dopo aver eseguito il **Cambio anno** come descritto ai punti **[4.1](#page-0-1)** e **[5.1](#page-0-2)** è necessario eseguire:

- **Ricalcolo Movimenti dalla Contabilità (C 7-5)**
- **Ricalcolo Movimenti dalle Vendite (V 7-6).**

**7. COSA FARE SE... HO DIMENTICATO DI FARE CAMBIO ANNO 7.1 Operazioni da svolgere**

Se si è iniziato l'anno nuovo senza eseguire cambio anno … occorre eseguirlo comunque come descritto ai punti **[4.](#page-0-3)** e **[5,](#page-0-0)** aggiungendo le operazioni di **ricalcolo movimenti del punto [6.](#page-1-0)**